# **ANIMA A UN PERSONAJE (PARTE I)**

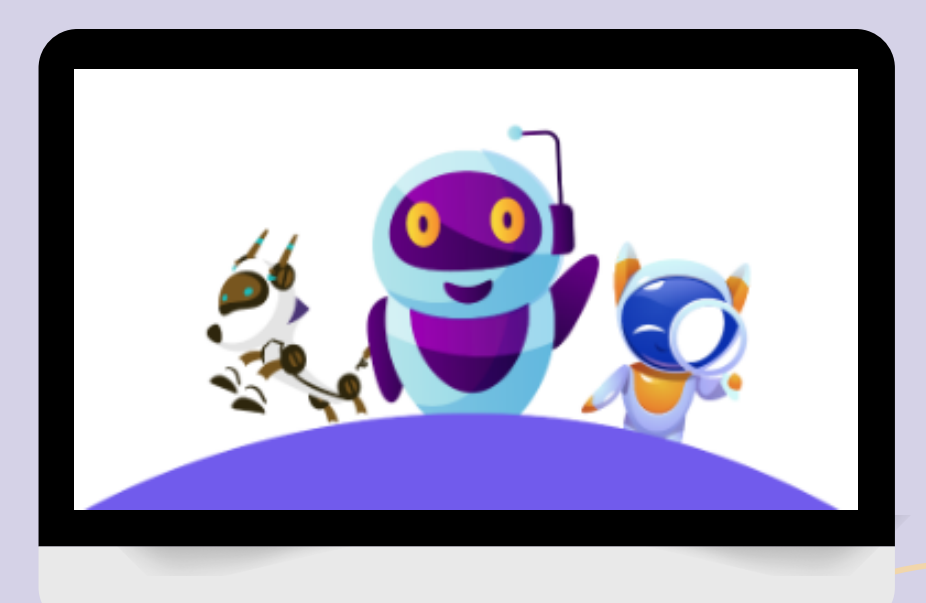

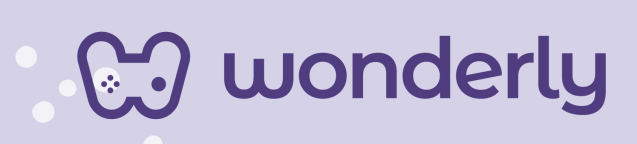

## **UNIDAD III**

A continuación se esbozan algunas orientaciones a tener en cuenta en el proceso de enseñanza de los estudiantes. Para ello, plantearemos algunas actividades generales que consideramos desde el equipo de Wonderly como pertinentes y potenciadoras para el abordaje de los contenidos. Se considera que las clases están planificadas para una duración estimada de 60 minutos reloj y el recurso primordial para el desarrollo de las mismas es el acceso a internet mediante una computadora/tablet. Sin embargo, la invitación es que puedan adecuar la propuesta de forma singular y situada a la institución educativa y al grupo-clase en particular.

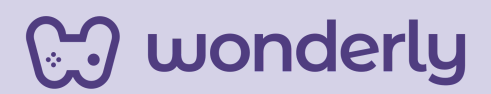

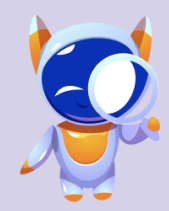

**ORIENTACIONES GENERALES CLASE 4**

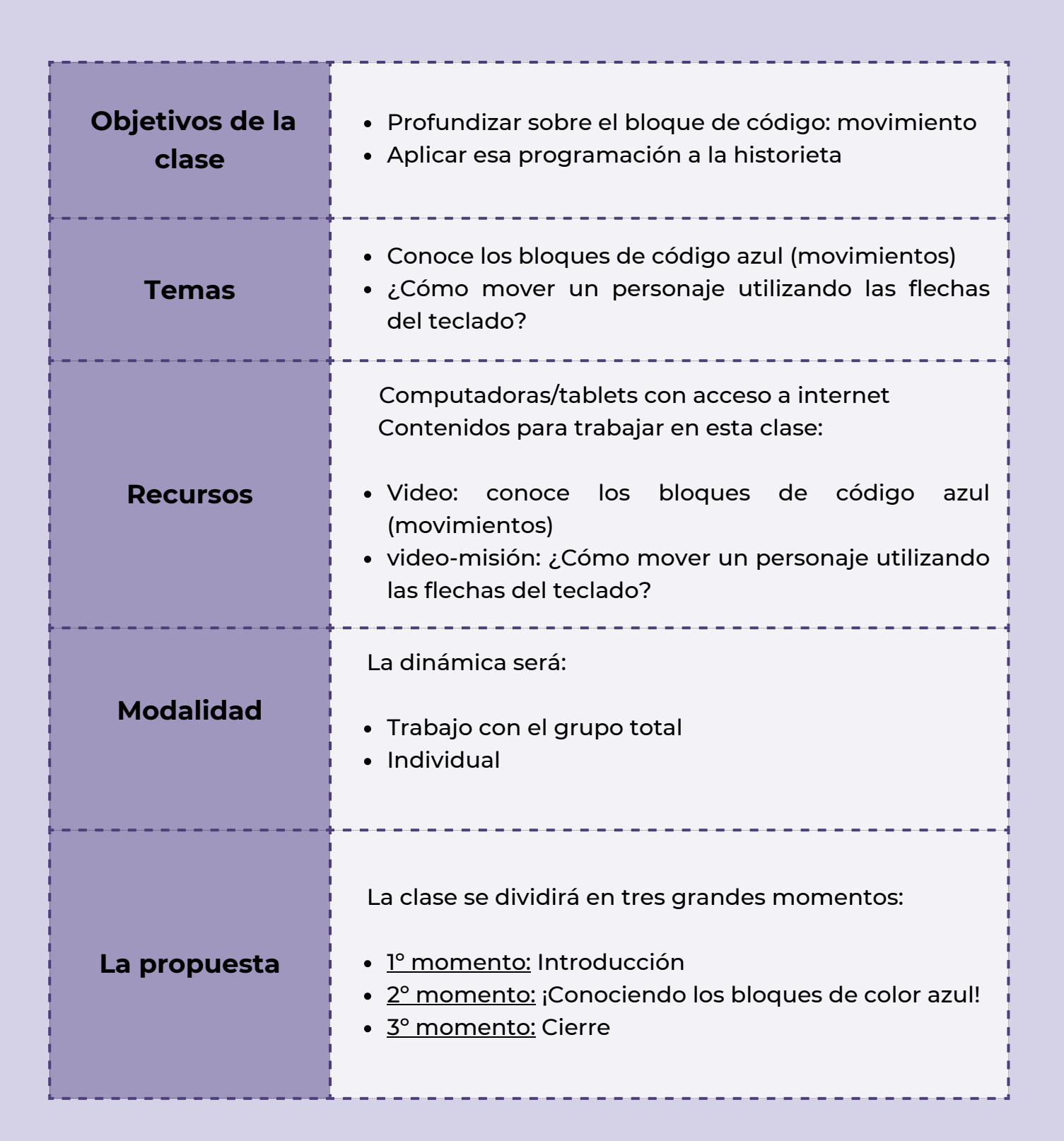

) wonderly

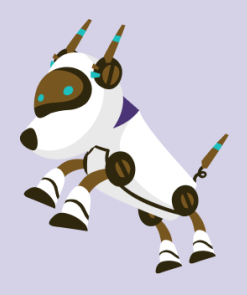

## *Clase 4 - ¡Animar a tus personajes con Scratch!*

## *Primer Momento: Introducción*

Para comenzar el encuentro, puedes anunciar el inicio de la Unidad 3 del curso de Animación. Aquí se profundizará sobre los usos y potencialidades que tiene el bloque de código de color azul: m*ovimientos*.

Para ello, puedes habilitar un diálogo con los estudiantes:

"*¿Qué significa para ustedes la palabra "animar"? ¿Para qué se usaba el código azul, alguien recuerda?".*

#### *Segundo Momento: ¡Conociendo los bloques de color azul!*

Para el desarrollo de esta temática, puedes visualizar el video: conoce los bloques de código azul (*movimientos*). Dedica unos minutos de la clase para que los estudiantes reconozcan las diferentes formas de dar movimiento a los personajes con Scratch.

*¡A explorar!*

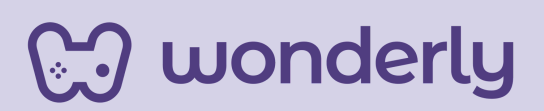

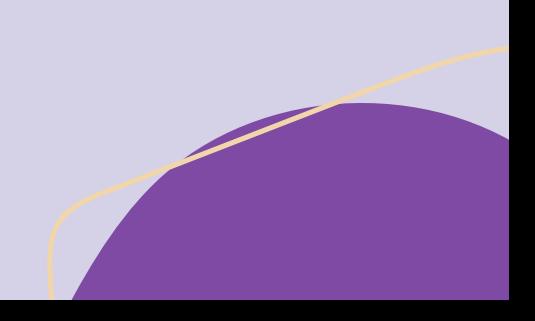

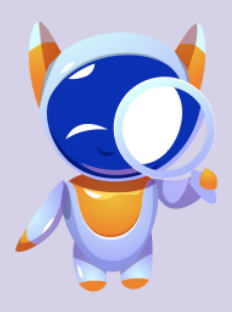

¡*Es momento de animar a los personajes!* Para eso puedes recapitular junto a los alumnos lo trabajado sobre la animación de letras de las clases anteriores. Seguidamente propone visualizar el video-misión: *¿Cómo mover un personaje utilizando las flechas del teclado?.*

Puedes proponer una instancia de ejercicio práctico, para realizar la misión: mueve un personaje. Para ello se deben seguir los pasos.

¡Recordar! Inicia con estos interrogantes: *¿Cuál es el primer paso que debemos realizar? ¿Qué bloque de color?.* Al agregar el fondo: aquí los estudiantes pueden recuperar el proyecto con el que vienen trabajando o realizar uno nuevo.

Se programarán los bloques de código de color amarillo, evento: para permitir que los personajes puedan moverse. Se debe utilizar el código: "*al presionar una tecla*", seleccionando las diferentes formas: "*flecha izquierda"* , *"flecha derecha*", *"flecha arriba*" y por último *"flecha abajo*".

*¡Importante!* Los bloques de código deben programarse de forma separada. Esto nos permite que los personajes puedan moverse a un lugar según la tecla de teclado que quieran presionar.

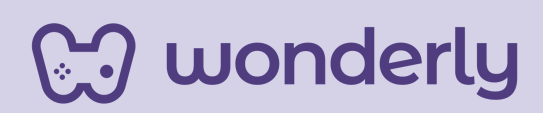

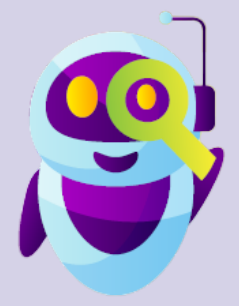

*Consejo didáctico:*

**¡Educadores!Para este momento, pueden proponer la consigna de: "haz que tu personaje se mueva hacia la derecha y hacia la izquierda con las flechas del teclado"** *¡A jugar!*

## **T***ercer Momento: Cierre*

Para estos últimos minutos, puedes invitar a los estudiantes a dialogar juntos sobre: *¿qué aprendimos hoy? ¿Qué flechas debemos usar para programar y mover a los personajes? ¿Cómo lo hacemos?*

Todo lo aprendido en este encuentro, debe tener su registro en el **Scratch- Book** de cada alumno.

*Recordatorio:* No olvidar guardar de forma segura los proyectos que están creando.

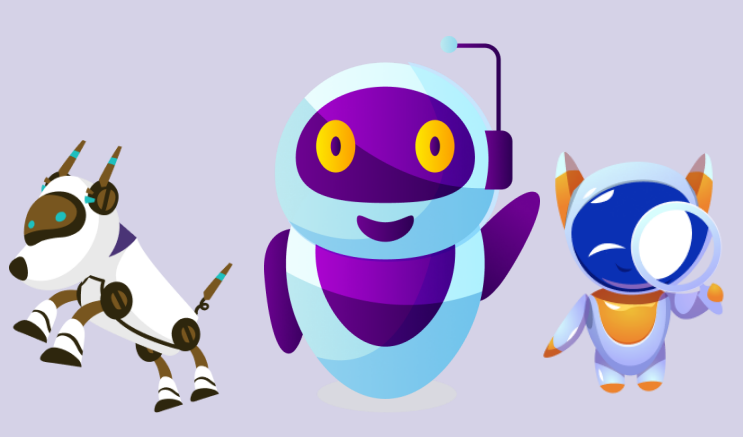

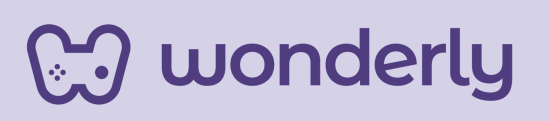

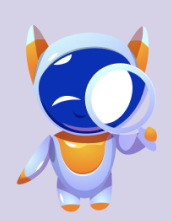

**Wonderly** 

**ORIENTACIONES GENERALES CLASE 5**

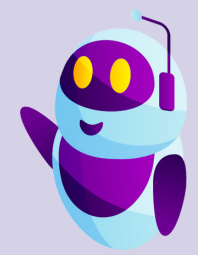

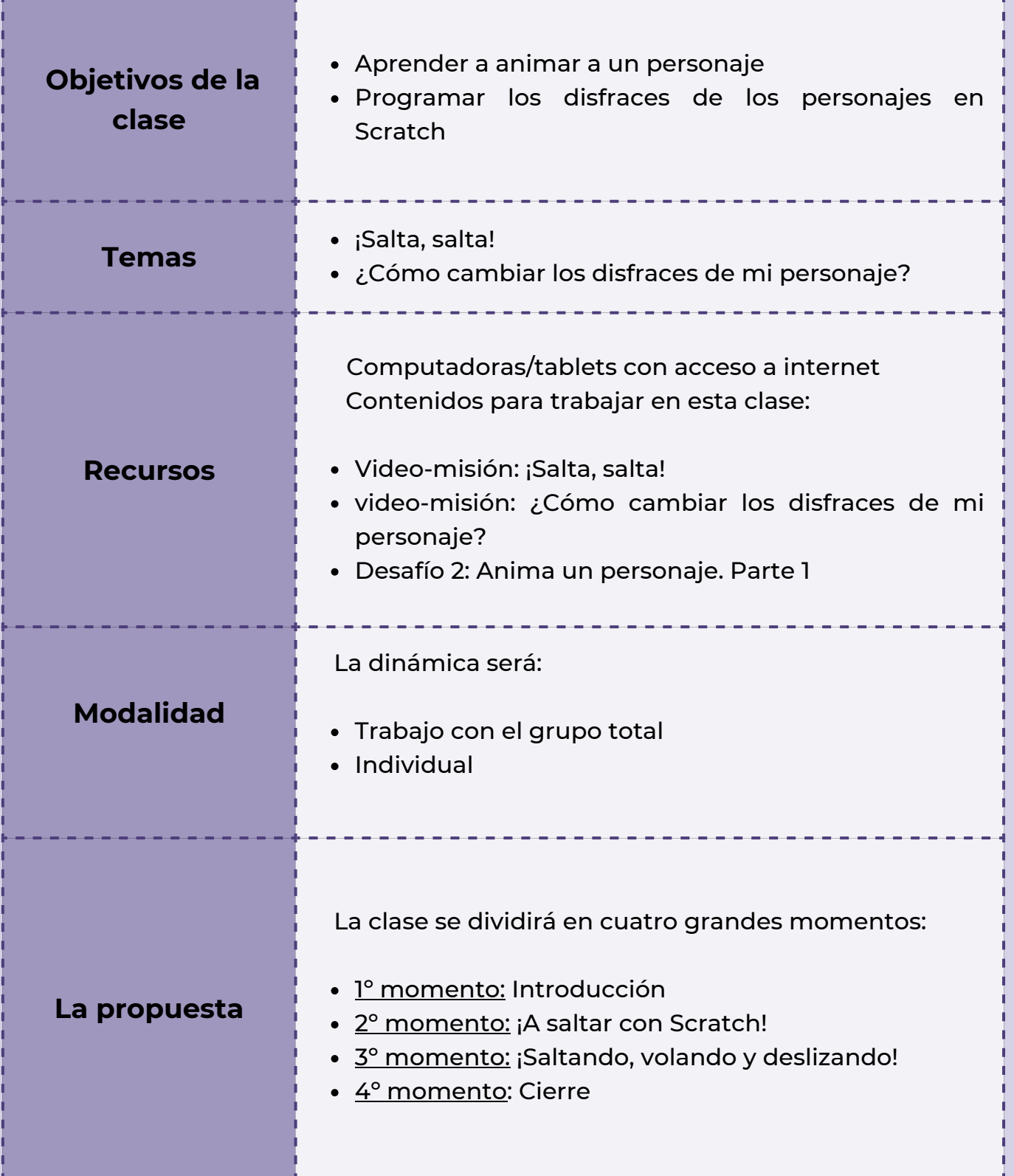

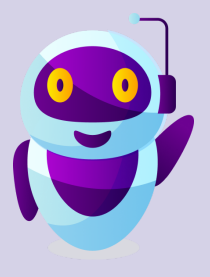

## *Clase 5 - ¡Seguimos aprendiendo a animar a Personajes con scratch!*

## *Primer Momento: Introducción*

Puedes anunciar que en el encuentro de hoy se seguirá aprendiendo a como programar animando a personajes con la herramienta de Scratch.

Se sugiere recapitular lo trabajado en el encuentro anterior sobre los contenidos referidos a bloques de códigos azules para estos minutos iniciales.

## *Segundo Momento: ¡A saltar con Scratch!*

Para seguir animando a los personajes y para conocer sobre el efecto del salto de los astronautas en la luna, puedes mirar junto a los estudiantes el video-misión: *¡salta, salta!* El ejercicio práctico en esta ocasión es programar un salto utilizando los bloques de color amarillo, azul y naranja.

Para esta instancia puedes iniciar un diálogo con las siguientes preguntas: "*¿Para qué usamos el color azul? ¿A que hace referencia el bloque de color naranja?".*

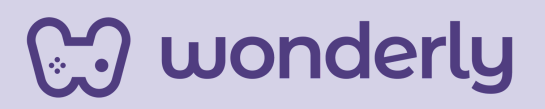

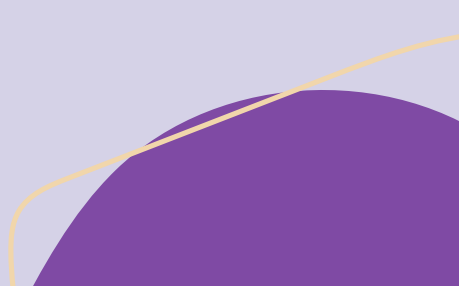

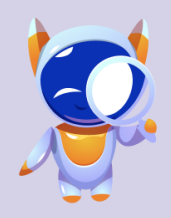

*Consejo didáctico:*

wonderly

**¡Educadores! Para un mejor desarrollo de la temática, pueden recuperar los contenidos referidos a unidades de medida de tiempo aprendidas en el área de matemática.**

*¡A practicar!* Partiendo del proyecto de cada estudiante la consigna es programar un salto con el personaje de la animación que están creando.

#### *Tercer Momento: ¡Saltando, volando y deslizando!*

En esta oportunidad, puedes dirigirte a los estudiantes:

*"¿Se dieron cuenta que los personajes que aparecen en el tablero de Scratch tienen disfraces? Para ello hay una sección que vamos a conocer. Pero con disfraces no se hace referencia a vestimenta, a un disfraz de fiesta, sino a que son imágenes donde el personaje tiene otras formas y si se programan seguido una imagen después de la otra, aparecen diferentes movimientos de nuestra animación… vamos a verlo mejor…"*

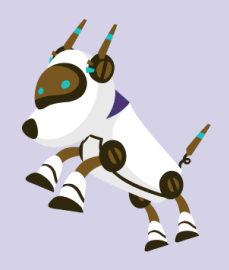

Aquí visualizamos juntos el video-misión: *¿Cómo cambiar los disfraces de mi personaje?.* Los bloques de código que se usarán serán: color morado (apariencia) y color naranja (control). Destina unos minutos para ejercitar esta nueva animación seleccionando uno de los personajes de Scratch o el proyecto del estudiante y programa los movimientos de saltar, volar y deslizar.

#### *Cuarto Momento: Cierre*

Para finalizar esta clase, puedes invitar a los alumnos a realizar el segundo desafío llamado: *anima a tu personaje. Parte 1*. A su vez, genera un espacio de intercambio de ideas finales partiendo del interrogante: *¿Qué aprendimos hoy? ¿Cómo vienen con sus historias?.*

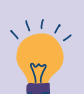

*Consejo didáctico:*

**¡Educadores! Para este momento, los estudiantes pueden recuperar desde su Scratch-book, las tomas de notas con respecto a los diferentes encuentros.**

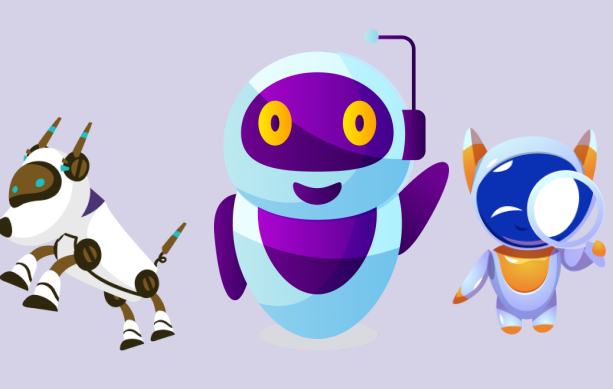

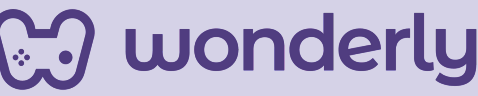

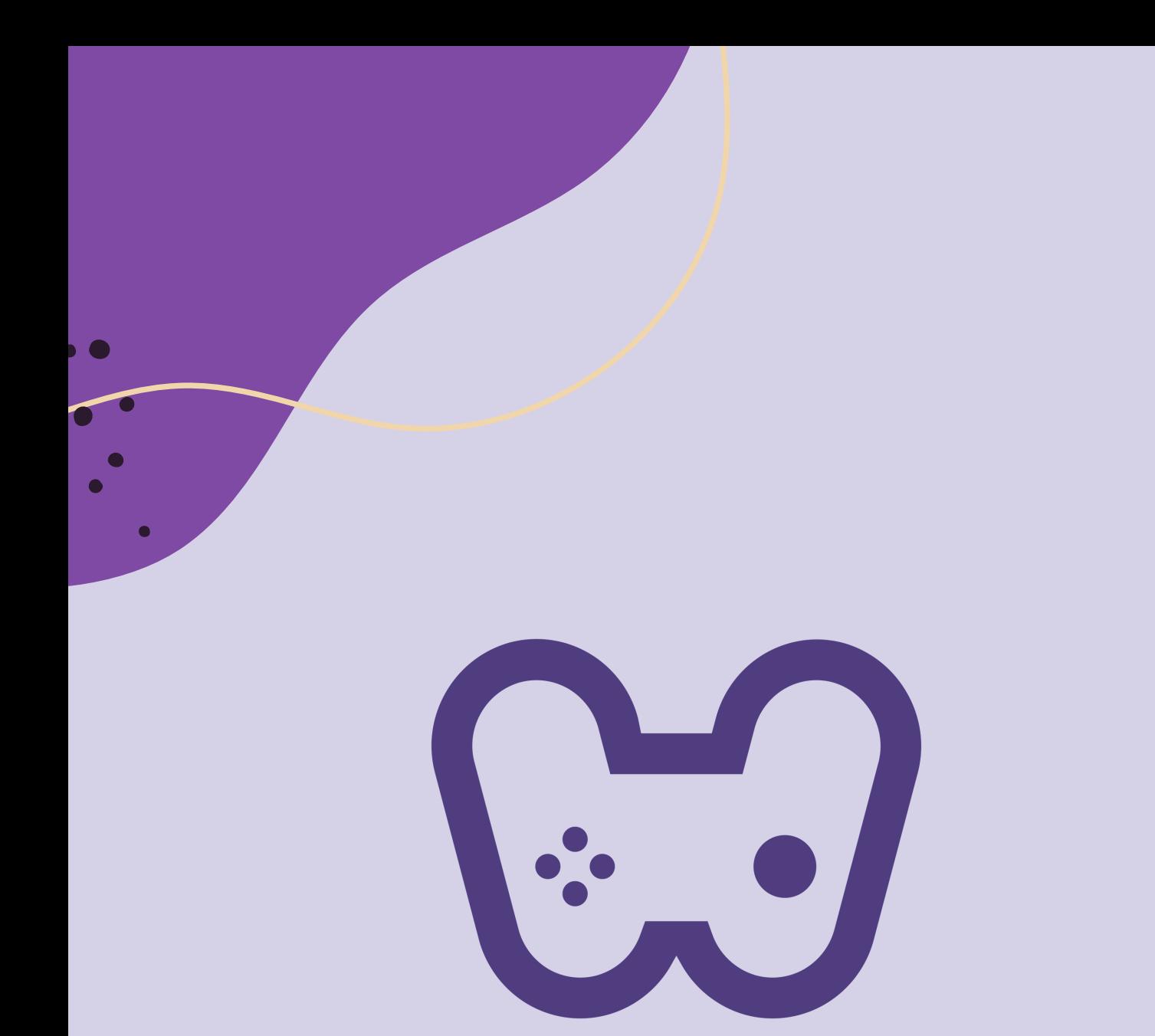

## El placer de aprender tecnología